## *ТЕХНОЛОГИЯ*

### УДК 621.914:674:004

## *В.А. Овсянко<sup>1</sup> , С.В. Медведев<sup>1</sup> , Г.Г. Иванец<sup>1</sup> , В.В. Раповец<sup>2</sup> , А.А. Гришкевич<sup>2</sup>*

<sup>1</sup>Объединенный институт проблем информатики Национальной академии наук Беларуси, г. Минск, РБ <sup>2</sup>Белорусский государственный технологический университет, г. Минск, РБ

### **МЕТОДИКА РАЗРАБОТКИ СИСТЕМЫ ПРИНЯТИЯ РЕШЕНИЯ ПРИ ОБРАБОТКЕ ДРЕВЕСИНЫ ФРЕЗЕРОВАНИЕМ С ИСПОЛЬЗОВАНИЕМ ГЕОМЕТРИЧЕСКОГО МОДЕЛИРОВАНИЯ В ПАКЕТЕ SALOME**

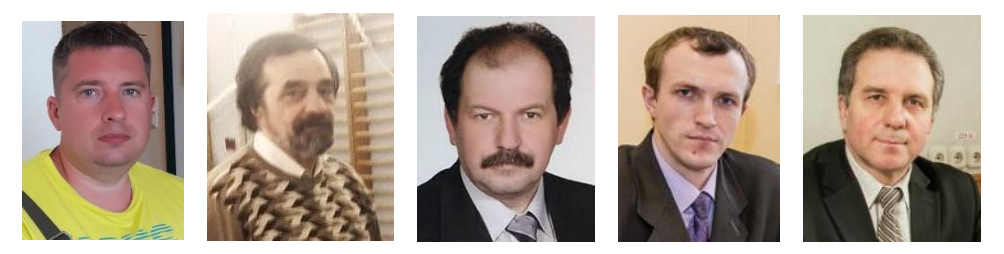

**Ключевые слова:** *компьютерное моделирование, фрезерование, мощность резания, скорость резания, древесина, мультипроцессорные математические вычисления.*

В системе принятия решения исследователь может делать выбор рационального результата, ориентируясь не на однозначную подсказку, выданную компьютером, а на результат обработки накопленных дискретных табличных данных в виде геометрического образа (диаграмма, график, геометрическая поверхность). Типичной задачей такого класса является определение рациональных режимов обработки и параметров инструмента при фрезеровании древесины. В качестве обобщенного целевого параметра в этом случае может быть мощность резания, так как именно она, в конечном счете, определяет энергоемкость производственного процесса. В статье предлагается представить результат визуализации как совокупность поверхностей с доступом к данным параметров по каждой поверхности. Выбирается два переменных параметра, которые можно рассматривать как непрерывно изменяющиеся, а остальные параметры будут иметь для данной поверхности фиксированные значения.

-------------------------------------------------------------------------------------------------------

*V.A. Ovsyanko, S.V. Medvedev, G.G. Ivanets, V.V.Rapovets, A.A. Grishkevich*

### **THE METHOD OF DEVELOPING A DECISION-MAKING SYSTEM FOR THE PROCESSING OF WOOD BY MILLING USING GEOMETRIC MODELING IN THE SALOME**

**Key words:** *computer modeling, milling, cutting power, cutting speed, wood, multiprocessor mathematical calculations,*

In the decision-making system, the researcher can make a choice of a rational result, focusing not on an unambiguous hint given by the computer, but on the result of processing the accumulated discrete table data in the form of a geometric image (diagram, graph, geometric surface). A typical task of this class is to determine the rational processing modes and tool parameters for milling wood. As a generalized target parameter, the cutting power in this case can be, since it ultimately determines the energy intensity of the production process. In this article, we propose to present the visualization result as a set of surfaces with access to the parameter data for each surface. Two variable variables are selected, which can be considered as continuously changing, and the remaining parameters will have fixed values for a given surface.

**Овсянко Владимир Александрович -** младший научный сотрудник лаборатории синтеза технических систем, Объединенный институт проблем информатики Национальной академии наук Беларуси (Минск, Республика Беларусь).Тел. +375(17)284-21-09.

**Vladimir Aleksandrovich Ovsyanko** – Junior researcher, Laboratory of Synthesis of Technical Systems, United Institute of Informatics Problems of the National Academy of Sciences of Belarus. Тел. +375(17) 284-21-09.

**Медведев Сергей Викторович** – доктор технических наук, заведующий лабораторией, Объединенный институт проблем информатики Национальной академии наук Беларуси (Минск, Республика Беларусь). Тел. +375(17) 284-21-09; e-mail: [medv@new](mailto:medv@newman.bas-net.by)[man.bas-net.by.](mailto:medv@newman.bas-net.by)

**Sergey Viktorovich Medvedev** – PhD (Engineering), Head of the Laboratory, United Institute of Informatics Problems of the National Academy of Sciences of Belarus. Тел. +375(17) 284-21-09; e-mail: [medv@newman.bas-net.by.](mailto:medv@newman.bas-net.by)

**Иванец Григорий Григорьевич** – главный конструктор проекта, Объединенный институт проблем информатики Национальной академии наук Беларуси (Минск, Республика Беларусь). Тел. +375(17) 284-21-09; e-mail: [gemma3d@inbox.ru.](mailto:gemma3d@inbox.ru)

**Grigoriy Grigoryevich Ivanets** – Chief Designer of the project, United Institute of Informatics Problems of the National Academy of Sciences of Belarus ... Тел. +375(17) 284-21- 09; e-mail: [gemma3d@inbox.ru.](mailto:gemma3d@inbox.ru)

**Раповец Вячеслав Валерьевич** – кандидат технических наук, доцент кафедры деревообрабатывающих станков и инструментов, Белорусский государственный технологический университет (Минск, Республика Беларусь). Тел. +375(17)327-43-25; e-mail: slavyan r@mail.ru

**Vyacheslav Valerievich Rapovets** – PhD (Engineering), Assistant Professor, the Department of Woodworking Machines and Tools, Belarusian State Technological University. Тел. +375(17)327-43-25; e-mail: [slavyan\\_r@mail.ru.](mailto:slavyan_r@mail.ru)

**Гришкевич Александр Александрович** – заведующий кафедрой деревообрабатывающих станков и инструментов, кандидат технических наук, доцент, Белорусский государственный технологический университет (Минск, Республика Беларусь). Тел. +375(17)327-43-25; e-mail: dosy@belstu.by.

**Alexander Alexandrovich Gryshkevich** – Head of the Department of Woodworking Machines and Tools, PhD (Engineering), Assistant Professor, Belarusian State Technological University. Тел. +375(17)327-43-25; e-mail: dosy@belstu.by.

На примере задачи визуализации значений мощности резания P при фрезеровании древесины, полученных экспериментальным путем и посредством вычислений в среде LS-DYNA (Раповец и др., 2017) в качестве непрерывных параметров можно принять число оборотов шпинделя в минуту N (параметр определяет скорость резания для инструмента заданного диаметра) и среднюю толщину стружки E (подача на зуб, мм). Дискретными значениями являются толщина срезаемого слоя h древесины за один проход цилиндрической фрезой (глубина резания, мм) и задний угол α. Трехмерную визуализацию табличных данных можно выполнить с помощью известных программных средств, таких, как MATLAB и Mathematica (Дьяконов, 2008).

В литературе предлагаются искусственные методы связи геометрических объектов частных решений в одно общее представление результата многофакторной зависимости. Чаще всего предлагается использовать представление в виде двумерных образов либо путем «проецирования многомерных данных на двумерную плоскость и дальнейшем исследовании процесса во временной зависимости», либо путём номограммного метода анализа результатов многофакторного эксперимента (Parsaye, 1997). Строятся поверхности зависимости целевого параметра от непрерывных параметров при заданном наборе дискретных значений этих параметров в базе накопленных данных путем решения задачи построения гладкой поверхности по облаку точек значений. Результатом визуализации будет совокупность поверхностей. Перед визуализацией нужно выполнить масштабирование непрерывных параметров и целевой функции таким образом, чтобы они были величинами одного порядка, например, представлялись двузначными числами. Нужно организовать работу программы визуализации таким образом, чтобы за один ее вызов создавались все поверхности только для набора значений одного дискретного параметра при фиксированном значении остальных дискретных. Например, поверхности параметра Р для набора значения h при постоянном заднем угле  $\alpha$  (рис. 1).

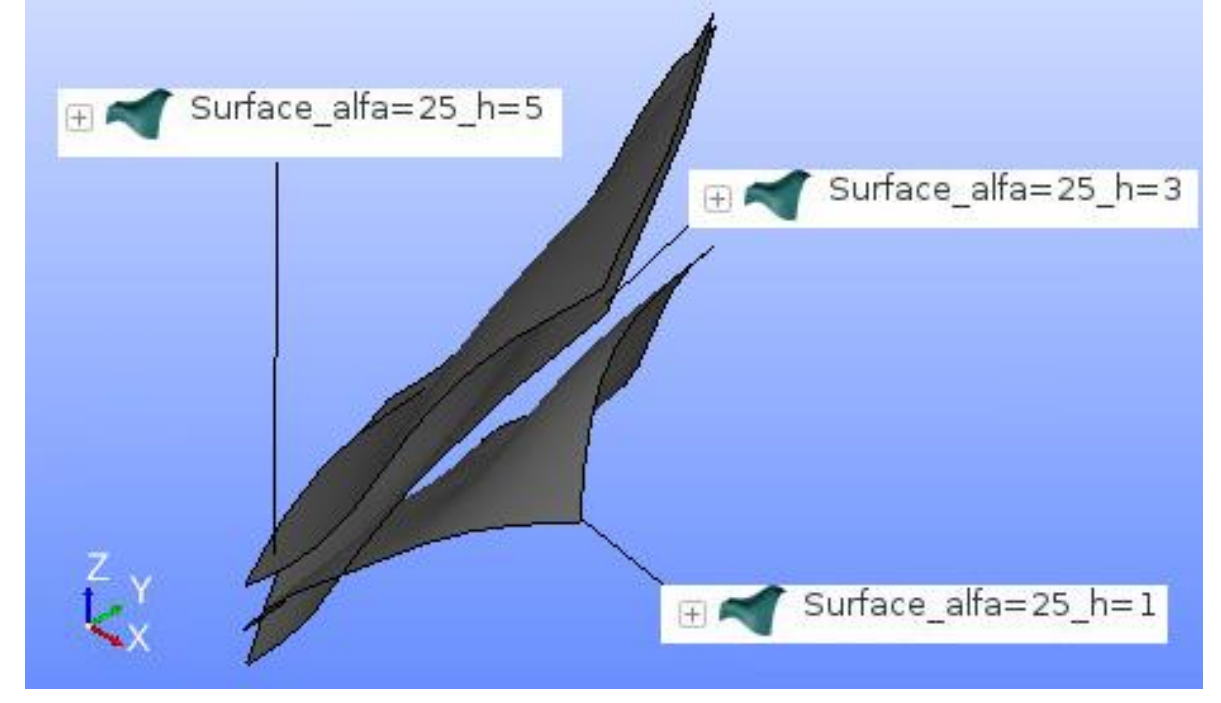

Рис. 1. Визуализация поверхностей для набора значений одного дискретного параметра при фиксированном значении остальных дискретных.

Важным требованием к базовой системе геометрического моделирования является возможность автоматического построения гладких поверхностей по облаку точек значений, поскольку объявленные как непрерывные, в действительности исходные параметры заданы дискретными значениями. При этом следует учитывать, что сгенерированная поверхность может выходить за пределы ломаной контура многоугольника исходных данных. Данные с координатами Х и Ү за пределами многоугольника могут иметь значительную математическую неточность. Поэтому нужно либо автоматически обрезать поверхность после генерации, либо давать пользователю информацию о контуре границы зоны достоверных данных (рис. 2).

Второе требование - возможность в интерактивном режиме получить значения целевого параметра для любой пары значений непрерывных параметров, даже если этой пары не было в накопленной базе. Главное, чтобы эта пара находилась внутри проекции поверхности целевого параметра на горизонтальную плоскость. Пару можно указать при генерации поверхностей в качестве исходных данных. Значение параметра должно отображаться в виде точки на поверхности с идентификатором и выводиться в виде текстовой строки в конце работы программы (рис. 3).

# Электронный архив УГЛТУ<br>ЭКО-ПОТЕНЦИАЛ (ЕКО-РОТЕNСІАL) № 4 (24), 2018

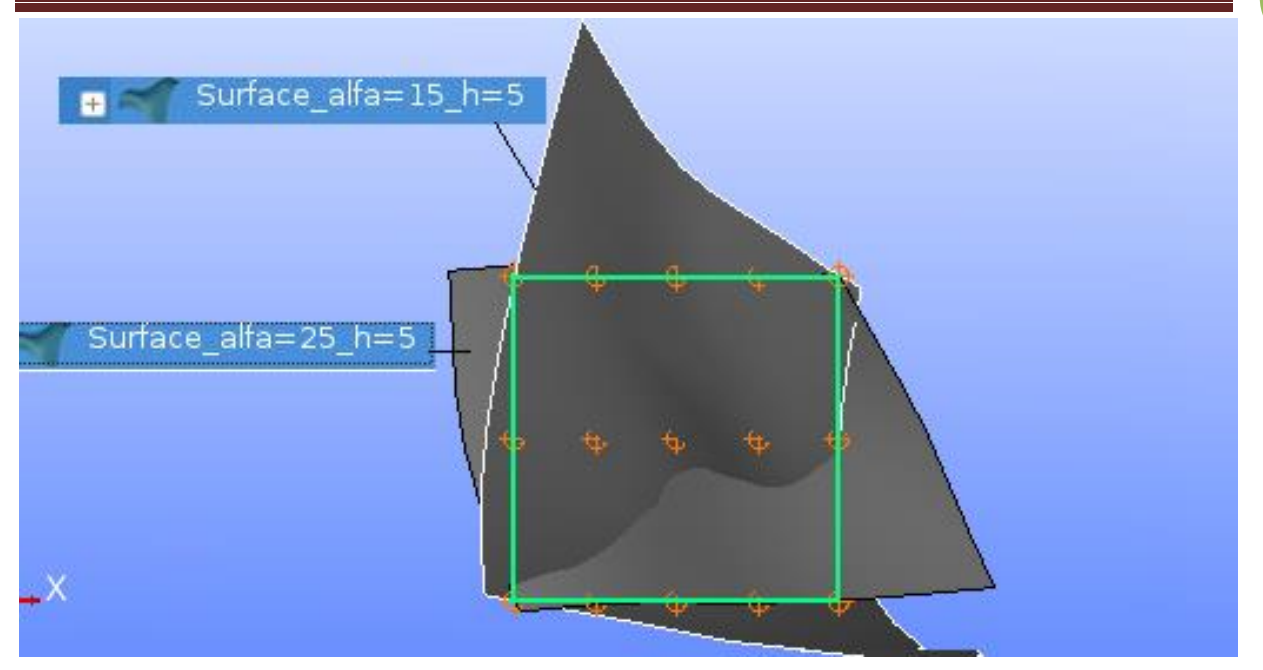

Рис. 2. Границы зоны достоверных данных.

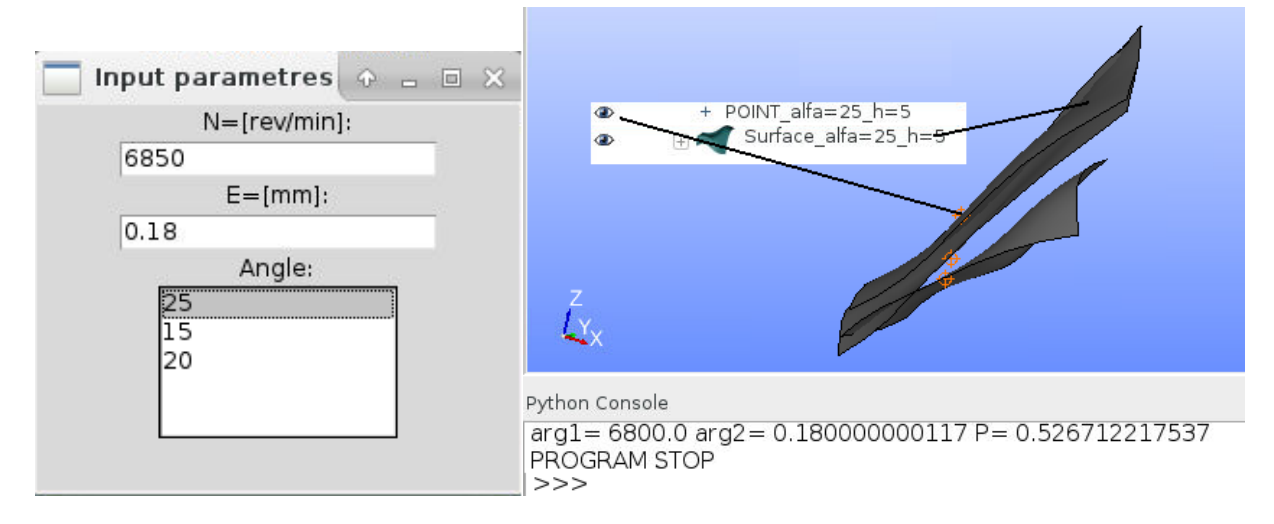

Рис. 3. Интерактивный режим получения значения целевого параметра.

Третье требование – оперативное изменение исходной пары значений параметров и получение нового значения целевой функции в режиме реального времени с максимально коротким временем отклика.

Указанным выше требованиям удовлетворяет система геометрического моделирования в открытых кодах SALOME, а именно ее модуль GEOMETRY. С помощью библиотечных функций модуля можно построить пространственные кривые, соответствующие графикам изменения целевой функции от первого непрерывного параметра при фиксированном значении второго непрерывного параметра. Пересечение кривых определяет значение для заданной пары (рис. 4).

Так как для лучшей визуализации при генерации поверхности применено масштабирование значений параметров по осям (Kx=0.01; Ky =100; Kz=100), то в окне Information выдаются координаты точки с учетом этих коэффициентов. Для поиска зоны рациональных значений, например, Е, при заданном N нужно просто найти точку с минимальным значением Z на кривой edgeX. С этой целью можно использовать команду

140

## Электронный архив УГЛТУ ЭКО-ПОТЕНЦИАЛ (ÈКО-РОТЕNСІАL) № 4 (24), 2018

инструментальной панели пакета SALOME «Create a point». Команда работает с собственной диалоговой панелью Point Construction. В этой панели нужно выбрать режим построения точки на ребре и в качестве ребра указать на модели кривую edgeX. Меняя вручную значение Y в группе полей Coordinates, в группе Result Coordinates будут высвечиваться значения координат соответствующей точки, лежащей на кривой edgeX. Применив обратный коэффициент масштабирования, получим значение мощности для пары непрерывных параметров.

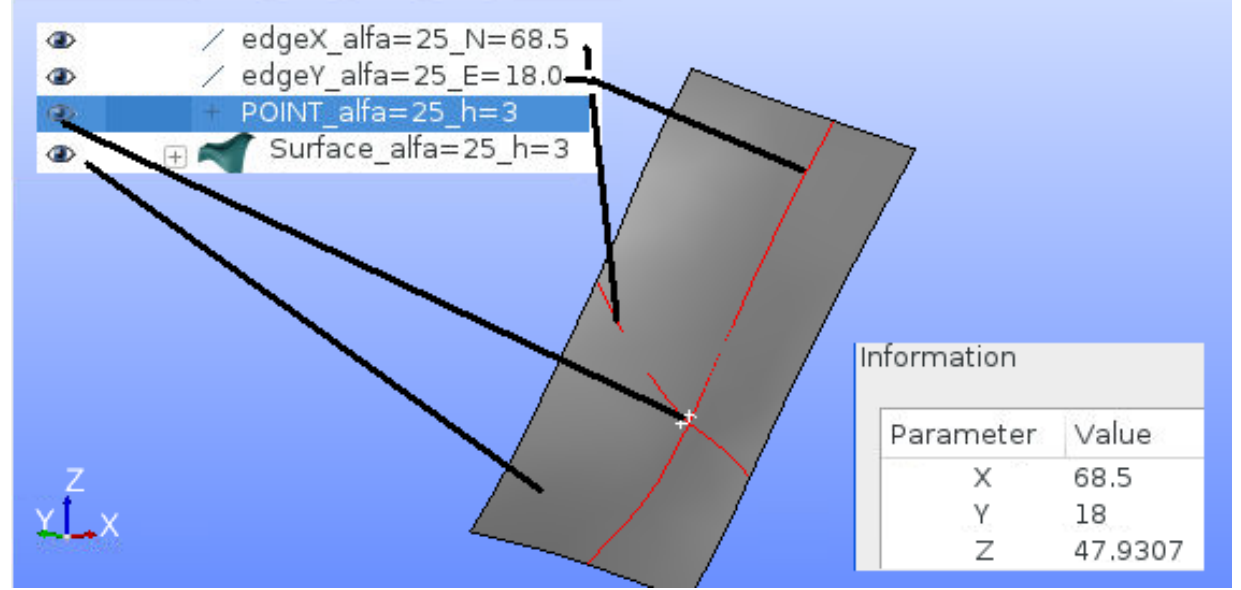

Рис. 4. Пересечение кивых для определения значения для заданной пары.

Для определения координат точек кривой пересечения можно использовать способ задания точки через параметры кривой. Согласно параметрическому представлению, кривая определяется как взаимно однозначное непрерывное отображение некоторого интервала t: [0, n] в трехмерное пространство. Параметрически заданной пространственной кривой называется множество точек  $M(x,y,z)$  пространства  $x = x(t)$ ,  $y = y(t)$ ,  $z = z(t)$  или  $r = r(t) = \{x(t), y(t), z(t)\}\$ . в векторной форме  $r = r(t)$ :

Поставив значение t в поле Parameter, в группе Result Coordinates выводятся значения координат поверхности. В пределах базы накопленных данных находятся точки с параметрическими координатами от 0 до 0,8. Точки с заданными параметрическими координатами на кривой можно сохранить в модели. Координаты точек модели можно получить командой Inspection-Point Coordinates (рис. 5).

Таким методом получена таблица параметров N, E, для которых на ноже с углом  $\alpha = 25^{\circ}$  значение глубины h в диапазоне [3;5] не зависит от h (таблица).

| $100$ . The mapping to $11.1$ . |      |       |              |        |        |        |  |  |
|---------------------------------|------|-------|--------------|--------|--------|--------|--|--|
| Параметр t                      |      | v.i   | $_{\rm 0,2}$ | 0,3    | 0.4    | 0,5    |  |  |
| N, об/мин                       | 7823 | 7719  | 7540         | 7356   | 7172   | 6972   |  |  |
| E, MM                           | 0,3  | 0.283 | 0,2785       | 0,2772 | 0,2744 | 0,270  |  |  |
| Р. кВт                          | 7726 | .7341 | 0.6946       | 0,6549 | 0.6154 | 0,5769 |  |  |

Таблина параметров N. E.

В качестве программной среды можно использовать программное обеспечение SALOME-7.6.0-WIN32, работающее на персональном компьютере пользователя.

# ЭКО-ПОТЕНЦИАЛ (ÈKO-POTENCIAL) № 4 (24), 2018 **<sup>142</sup>** Электронный архив УГЛТУ

| Object Browser                                                                                                    |                                                                                                    | 回风 | OCC scene:1 - viewer:1                                                                                                    |
|----------------------------------------------------------------------------------------------------|----------------------------------------------------------------------------------------------------|----|----------------------------------------------------------------------------------------------------|
| $\bullet$<br>$\oplus$<br>⊕<br>$^{\circ}$<br>$\bullet$<br>田                                                                                                    | Name<br>edgeX_alfa=25_N=68.5<br>edgeY_alfa=25_E=18.0<br>+ POINT_alfa=25_h=5<br>Surface_alfa=25_h=5                                                                                          |    | $\begin{array}{c} \mathcal{P} & \mathcal{Q} & \mathcal{P} \\ \mathcal{P} & \mathcal{Q} & \mathcal{P} \end{array}$<br>$\mathbf{R}$<br>$\mathcal{S}$<br>$\triangle$<br>ð<br>上<br>G<br>N<br><b>IN</b><br>ত<br>Point Coordinates ⊕ □ ※<br>Y<br><b>Point Coordinates</b> |
| $\bullet$<br>$(+)$<br>$\qquad \qquad \textcircled{\scriptsize{*}}$<br>$\left[ +\right]$<br>$\bullet$<br>$(+)$<br>$\circledast$<br>B<br>$\bullet$<br>$\bullet$<br>$[+]$<br>$\bullet$<br>$[+]$<br>$\circledast$<br>$(+)$<br>$\circledast$<br>$\bullet$<br>Object Browser | Intersection 1 -<br>+ Vertex 15<br>+ Vertex 16<br>Vertex 17<br>$\overline{+}$ + Vertex 18<br>+ Vertex 19<br>+ Vertex 20<br>+ Vertex 21<br>$\Box$ + Vertex 22<br>$F +$ Vertex 23<br>NoteBook |    | $\circ$<br>Vertex 17<br>Point<br>LBR.<br>$\times$<br>75.401<br>Y<br>27.853488<br>Z<br>69.458269                                                                                                    |
|                                                                                                    |                                                                                                    |    | Close<br>Help                                                                                                    |

Рис. 5. Пример использования команды Point Coordinates.

#### **Заключение**

Система принятия решения, как система открытая, позволяет разработать на языке Python блок программы, считывающий файл базы накопленных данных при обработке древесины фрезерованием с одновременной сортировкой данных по заданным фиксированным параметрам. В системе есть также функция построения гладкой поверхности по точкам, т. е. программа позволяет сгенерировать поверхность значений целевого параметра практически в момент окончания считывания файла.

Все элементы построения отображаются в дереве объектов модели с именами, алгоритм присвоения которых можно задать в разрабатываемой на языке Python программе. Дерево объектов отделяется от графического окна. В последнем показываются только объекты, выделенные в дереве как видимые. Это дает возможность построить сразу несколько групп поверхностей, а потом их визуализировать с любой комбинацией значений дискретных параметров.

С помощью библиотечных функций модуля можно построить пространственные кривые, соответствующие графикам изменения целевой функции от первого непрерывного параметра при фиксированном значении второго непрерывного параметра.

### **Список использованной литературы**

*Дьяконов В.П*. Mathematica 5.1/5.2/6. Программирование и математические вычисления. М.: ДМК-Пресс, 2008. 576 с.

*Раповец В.В., Клепацкий И.К., Медведев С.В., Иванец Г.Г*. Вычислительные эксперименты высокоскоростной лезвийной обработки древесины. Труды БГТУ. 2017. № 2 (198): Лесная и деревообраб. пром-сть. С. 360-364.

*Parsaye K*. OLAP and Data Mining: Bridging the Gap // Database Programming аnd Design. 1997. No. 2. P. 30-37.

**Рецензент статьи**: профессор кафедры материаловедения и проектирования технических систем, доктор технических наук Н.А. Свидунович.